La gestione dell'utile su debiti

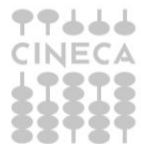

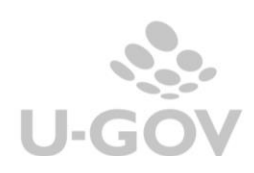

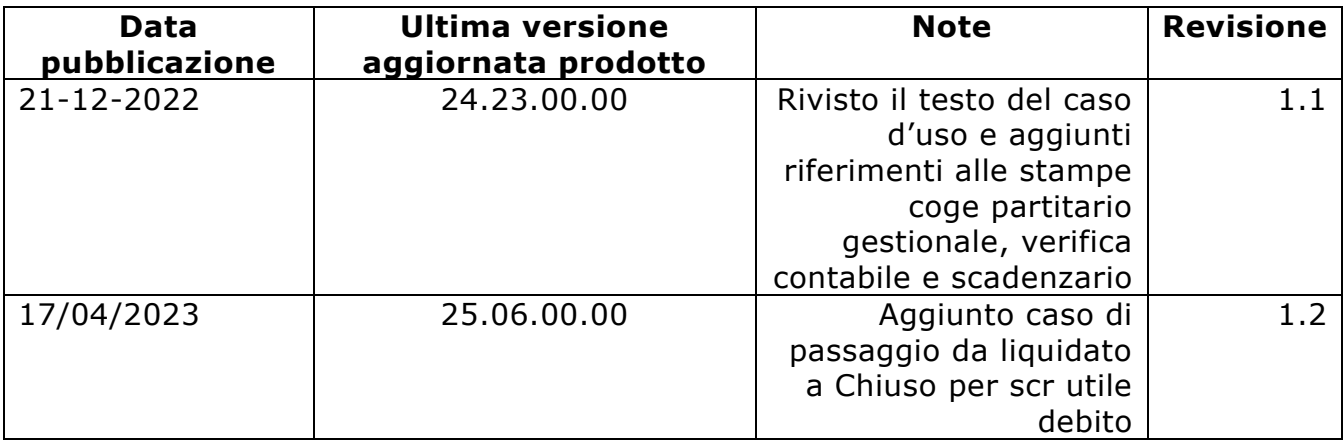

# Introduzione

La cancellazione del debito risulta un evento eccezionale che si determina, per esempio, in casi di fallimento del fornitore.

Si possono verificare, di conseguenza, delle situazioni per cui occorra chiudere contabilmente la quota di debito non pagato e rilevare una scrittura contabile di utile su debiti di pari importo.

Può accadere, infatti, che alcuni documenti gestionali:

- possano non essere più saldati

- che vengano pagati parzialmente e l'importo residuo non venga più liquidato

- che siano stati totalmente liquidati ma pagati solo parzialmente

Per utilizzare questa funzionalità in U-GOV occorre che sia presente la configurazione della specifica causale di contabilità generale (da **Contabilità generale –Configurazione- Causale**). In questa causale sono associate le voci coge di ricavo di utile su debiti appartenenti al conto economico (figura 1) che verranno movimentate in automatico nella scrittura.

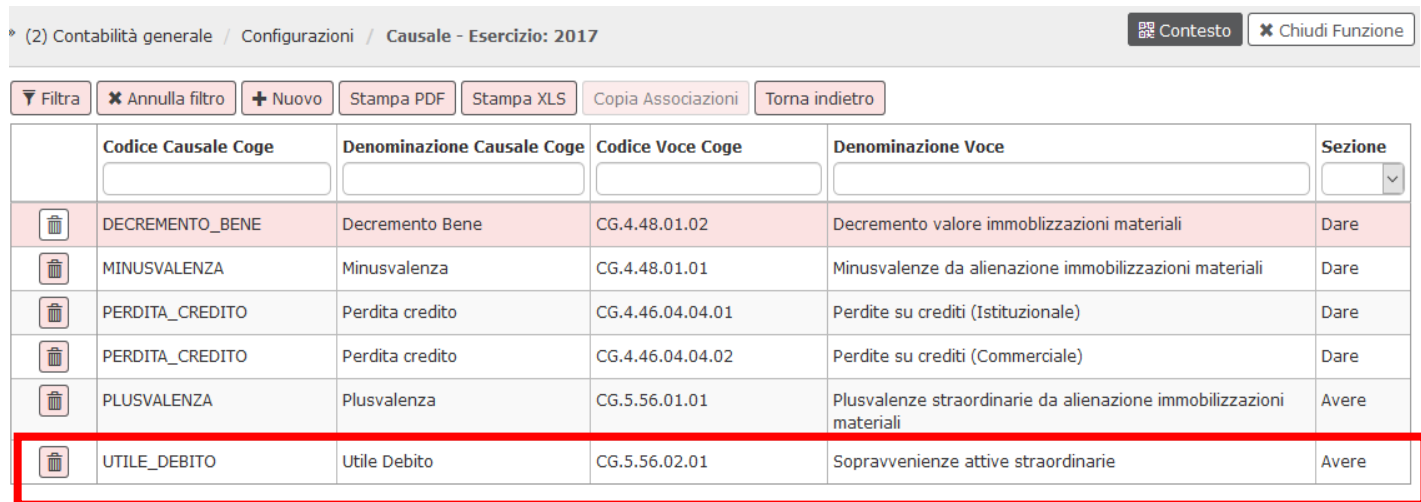

## FIGURA 1

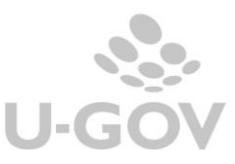

Per completare le configurazioni occorre associare tale conto ad un codice SIOPE di spesa (da Contabilità generale – Configurazioni- Associazione voce – riclassificato), perchè il sistema per fare la scrittura di 'utile su debito' richiede la movimentazione di un SIOPE di spesa.

Si consiglia di associare o uno specifico codice SIOPE movimentato dai documenti che volete chiudere (in tale caso però vi troverete nella necessità di associare tale voce coge ad una pluralità di codici SIOPE) oppure usare un codice SIOPE di spesa 'generico' del tipo - Altre spese correnti non classificabili.

Per effettuare l'operazione di registrazione dell'utile su debiti bisogna entrare nel percorso:

## **Documenti gestionali – Accesso per cicli – Ciclo acquisti**

selezionare il documento gestionale oggetto della rilevazione dell'utile recuperandolo con le funzioni di ricerca messe a disposizione dal programma.

I documenti gestionali che possono rilevare l'utile su debiti sono generico di uscita, generico uscita solo coge, DCE e fattura acquisto (quest'ultima se l'ateneo abbia attiva la liquidazione delle fatture).

Operativamente per i generici di uscita e i generici di uscita solo coge e DCE occorre recuperare il documento gestionale che rileva il debito, cliccare su MODIFICA poi entrare nella sezione COMMERCIALE e premere CHIUDI ESTENSIONE (Figura 2); infine salvare la modifica premendo il pulsante SALVA.

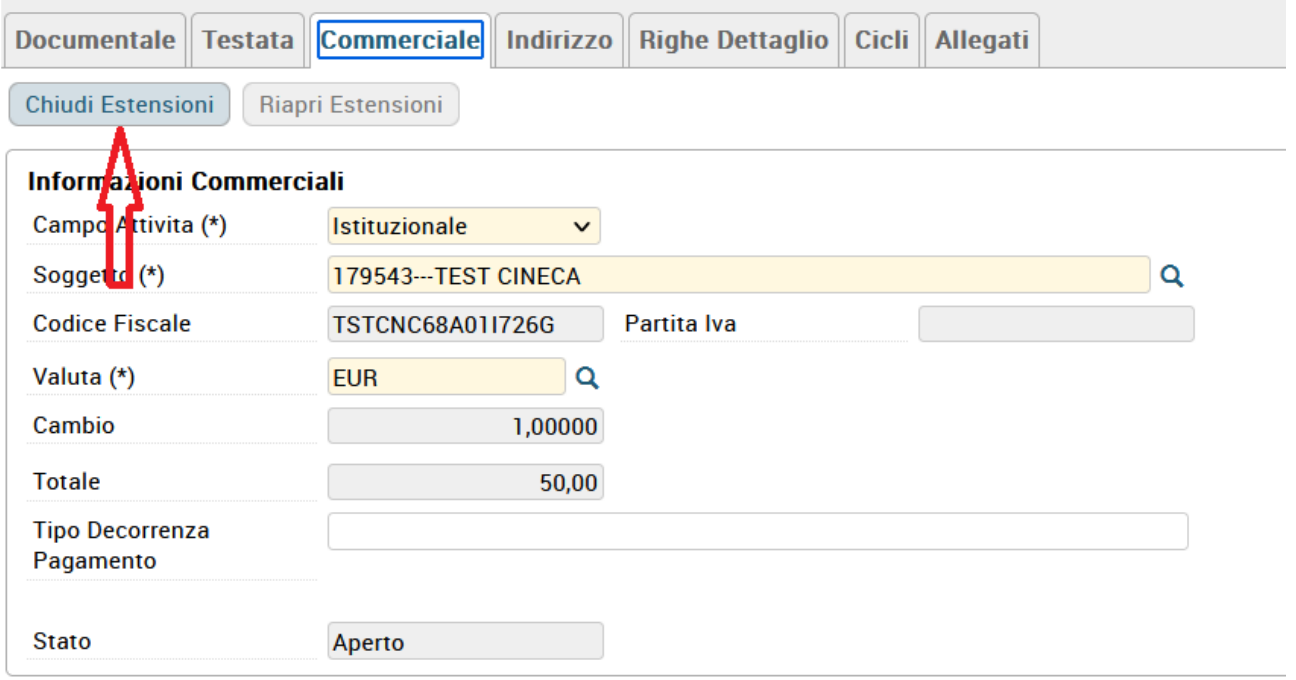

#### FIGURA 2

Per le **fatture di acquisto**, è necessario innanzitutto che sia attiva la liquidazione delle fatture, ovvero che il parametro LIQUIDAZ FAT ACQ OBB sia settato a vero.

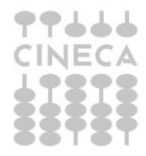

Per poter visualizzare, nel documento Fattura Acquisto, nella tendina delle operazioni disponibili il comando "Crea Scrittura Coge Prima Utile Debito" occorre che siano state rese non liquidabili imponendo lo stato di liquidazione U-GOV "*chiuso*".

Per poter rilevare l'utile su debito la fattura deve aver seguito il preliminare passaggio di "chiusura" dalla funzione di "Seleziona fatture per liquidazione": da qui è possibile eseguire la chiusura del documento dallo stato origine "sospeso" o "liquidato".

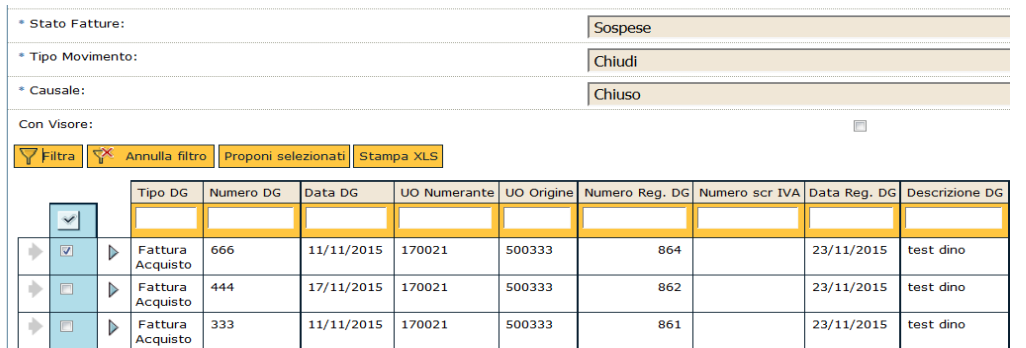

FIGURA 2a

Dopo aver effettuato il salvataggio della liquidazione di chiusura l'utente potrà eseguire dal documento la specifica scrittura di utile su debito. (Figura 3a e 3b).

I documenti gestionali a valle dei cicli acquisto (esempio fatture oppure generici) rilevano una scrittura **'Prima Utile debito'** del tipo Debito a Utile su debito.

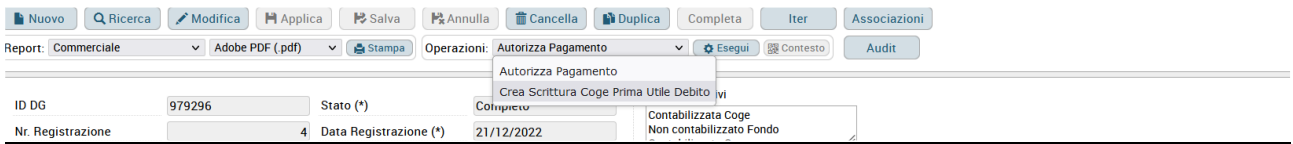

#### FIGURA 3a

Nel caso l'operazione di "chiudi estensione" sia effettuata su documenti di tipo DCE il sistema permette di registrare una scrittura di contabilità generale di tipo **'Anticipata utile debito'.**

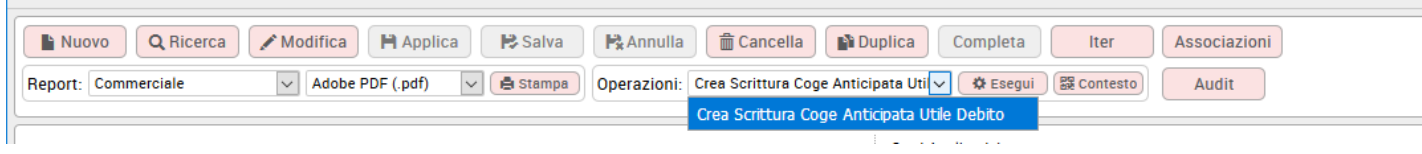

FIGURA 3b

**Gestione della scrittura utile debiti parziale**

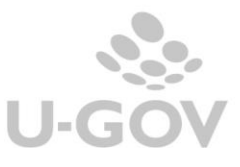

Nel caso sia necessario rilevare un utile debito di ammontare parziale rispetto all'importo della fattura oppure del generico, il sistema controlla che sia presente l'ordinativo per la quota pagata e che sia associato a scrittura di tipo transitorio banca oppure ultima.

La contabilizzazione della scrittura 'Prima utile debiti' sarà per la sola quota aperta del documento.

Dalla versione 24.23.00.00 la quota utile su debito verrà esposta nella stampa partitario gestionale sintetica e analitica nell'apposita colonna PERDITA CREDITO/UTILE DEBITO e comunque la quota aperta dei documenti gestionali terrà conto dell'eventuale utile su debito (così come già avviene per la perdita credito).

Anche nella stampa verifica contabile, e scadenzario, la quota aperta documenti tiene conto dell'eventuale utile su debito.

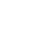